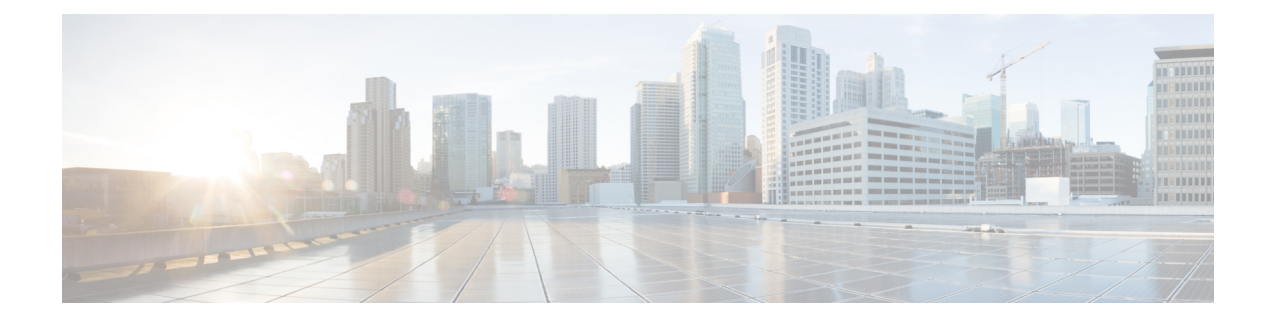

# **Verwalten persönlicher Begrüßungen**

- Persönliche Begrüßungen, auf Seite 1
- Erneutes Aufzeichnen der aktuellen Begrüßung, auf Seite 2
- Aktivieren oder Deaktivieren der alternativen Begrüßung, auf Seite 3
- Ändern von Begrüßungen, auf Seite 4
- Wiedergeben aller Begrüßungen, auf Seite 6
- Aufzeichnen von Begrüßungen in mehreren Sprachen auf einem mehrsprachigen System, auf Seite 7

### **Persönliche Begrüßungen**

Cisco Unity Connection ermöglicht das Aufzeichnen von bis zu sechs persönlichen Begrüßungen.Sie können beliebig viele Begrüßungen aktivieren und angeben, wie lange eine Begrüßung aktiviert sein soll.

Bei einem mehrsprachigen System können Sie Ihre persönlichen Begrüßungen in mehreren Sprachen zur Verfügung stellen (in Ihrer Standardsprache und den anderen im System verfügbaren Sprachen). Beachten Sie, dass Sie für die Verwaltung von Begrüßungen in einer anderen Sprache als Ihrer Standardsprache keine Sprachbefehle, sondern nur das Tastenfeld des Telefons verwenden können.

Im Folgenden sind die sechs persönlichen Begrüßungen beschrieben. Beachten Sie, dass Connection die Begrüßungen wiedergibt, die Sie für die jeweilige Situation aktiviert haben, wobei einige Begrüßungen vor anderen Begrüßungen Vorrang haben, wenn sie aktiviert sind.

Standardbegrüßung

Diese Begrüßung wird während der Geschäftszeiten wiedergegeben, die der Connection-Administrator für Ihr Unternehmen konfiguriert hat, oder wenn keine andere Begrüßung aktiviert ist.

Die Standardbegrüßung kann standardmäßig nicht deaktiviert werden.

Begrüßung außerhalb der Geschäftszeiten

Aktivieren Sie diese Begrüßung, wenn außerhalb der für Ihr Unternehmen geltenden Geschäftszeiten, die der Connection-Administrator konfiguriert hat, eine spezielle Begrüßung angesagt werden soll. (Beispiel: "Leider kann ich Ihren Anruf zur Zeit nicht entgegennehmen. Sie erreichen uns während der Geschäftszeiten zwischen  $\langle times \rangle$ .")

Wenn diese Begrüßung aktiviert ist, hat sie außerhalb der Geschäftszeiten Vorrang vor der Standardbegrüßung.

#### Alternative Begrüßung

Diese Begrüßung kann für einen bestimmten Zeitraum aktiviert werden, in dem besondere Umstände gelten, beispielsweise wenn Sie im Urlaub sind. (Beispiel: "Ich werde bis <date> nicht erreichbar sein.")

Wenn die alternative Begrüßung aktiviert ist, hat sie vor allen anderen Begrüßungen Vorrang.

Ihr Connection-Administrator legt fest, ob das System Anrufer an Ihre Begrüßung übergibt, ohne dass Ihr Telefon läutet, ob Anrufer Ihre Begrüßung überspringen dürfen und ob Anrufer eine Nachricht hinterlassen können, wenn Ihre alternative Begrüßung aktiviert ist. Auf der Seite Alternative Begrüßung des Messaging-Assistenten werden die Anruferoptionen angezeigt, die der Administrator für Sie aktiviert hat. Beachten Sie, dass die Anruferoptionen nicht angewendet werden, wenn ein Anrufer von außerhalb des Systems anruft oder ein anderer Connection-Benutzer direkt Ihre interne Nummer wählt.

 $\Omega$ 

Andere Connection-Benutzer hören Ihre alternative Begrüßung nicht, wenn sie Ihnen Nachrichten über das Telefon senden. Wenn Sie Ihre alternative Begrüßung aktivieren, sollten Sie auch Ihren aufgezeichneten Namen ändern und die Information hinzufügen, dass Sie abwesend sind. Der aufgezeichnete Name wird wiedergegeben, wenn Benutzer Nachrichten an Sie adressieren und wenn Anrufer Ihren Namen im Telefonverzeichnis suchen. **Tipp**

Connection gibt möglicherweise eine Erinnerung wieder, dass Ihre alternative Begrüßung aktiviert ist, wenn Sie sich über das Telefon anmelden.

Begrüßung bei Besetztzeichen

Aktivieren Sie diese Begrüßung, um Anrufern mitzuteilen, dass Sie gerade telefonieren. (Beispiel: "Ich telefoniere gerade auf einer anderen Leitung. Bitte hinterlassen Sie eine Nachricht.")

Wenn diese Begrüßung aktiviert ist, hat sie Vorrang vor der Standardbegrüßung, der Begrüßung außerhalb der Geschäftszeiten und der internen Begrüßung, wenn Ihr Telefon besetzt ist.

BeachtenSie, dass die Connection-Begrüßung bei Besetztzeichen nicht auf allen Telefonsystemen funktioniert. Wenden Sie sich an Ihren Connection-Administrator, wenn Sie Hilfe benötigen.

Interne Begrüßung

Aktivieren Sie diese Begrüßung, um Informationen für Kollegen bereitzustellen. (Beispiel: "Ich bin bis heute Mittag in Konferenzraum B.")

Wenn die interne Begrüßung aktiviert ist, hat sie Vorrang vor der Standardbegrüßung und der Begrüßung außerhalb der Geschäftszeiten. Sie wird für interne Anrufern wiedergegeben, wenn Sie den Anruf nicht entgegennehmen.

Beachten Sie, dass die interne Begrüßung nicht bei allen Telefonsystemen funktioniert. Wenden Sie sich an Ihren Connection-Administrator, wenn Sie Hilfe benötigen.

Feiertagsbegrüßung

Aktivieren Sie diese Begrüßung, damit Anrufer an Feiertagen eine entsprechende Begrüßung hören. (Beispiel: "FroheFesttage. Ich bin nicht im Büro, um Ihren Anruf entgegenzunehmen. Ich werde vom <date> bis <date> nicht erreichbar sein.")

Wenn diese Begrüßung aktiviert ist, hat sie außerhalb der Geschäftszeiten Vorrang vor der Standardbegrüßung.

### **Erneutes Aufzeichnen der aktuellen Begrüßung**

Sie können die Begrüßung, die derzeit von Cisco Unity Connection wiedergegeben wird, erneut aufzeichnen.

### **Erneutes Aufzeichnen der aktuellen Begrüßung über das Tastenfeld des Telefons**

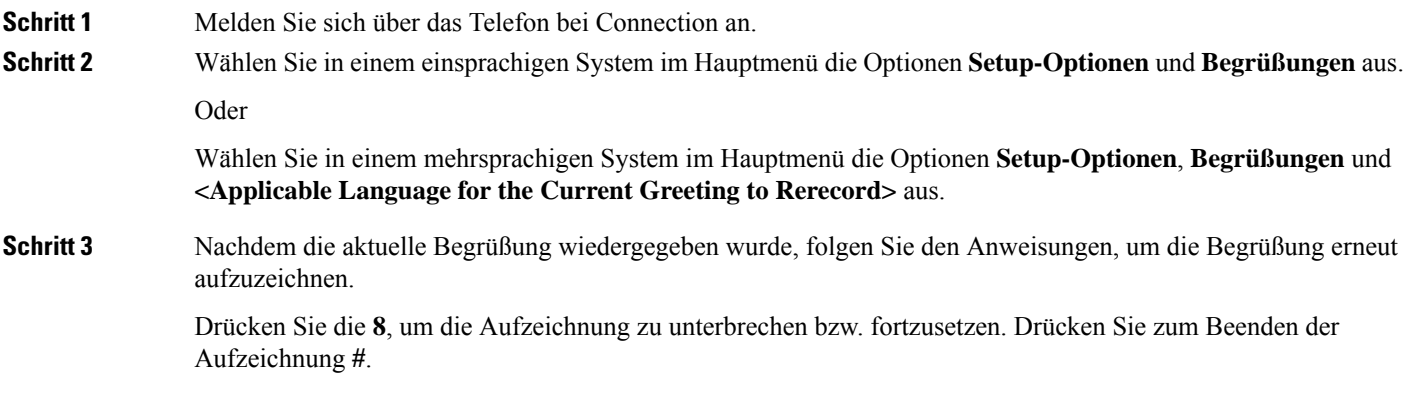

#### **Erneutes Aufzeichnen der aktuellen Begrüßung mit Sprachbefehlen**

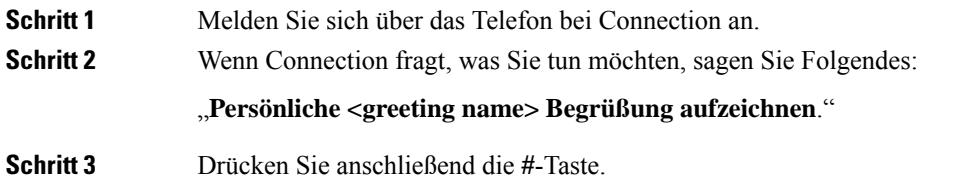

## **Aktivieren oder Deaktivieren der alternativen Begrüßung**

Wenn Sie Ihre alternative Begrüßung aktivieren, können Sie einen Zeitpunkt festlegen, an dem die Begrüßung deaktiviert wird. Sie können die alternative Begrüßung auch unbegrenzt aktiviert lassen.

### **Aktivieren oder Deaktivieren der alternativen Begrüßung über das Tastenfeld des Telefons**

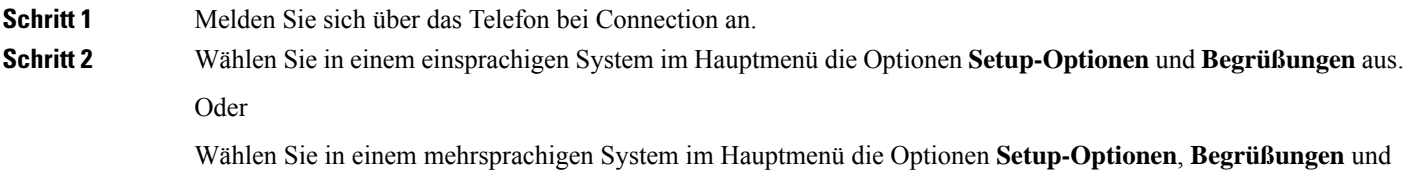

**<Applicable Language for the Alternate Greeting to Turn On/Off>** aus.

**Schritt 3** Mit der **#**-Taste können Sie die Ansage der aktuellen Begrüßung überspringen. **Schritt 4** Befolgen Sie die Anweisungen, um Ihre alternative Begrüßung zu aktivieren oder zu deaktivieren. **Schritt 5** Wenn Sie Ihre alternative Begrüßung aktiviert haben, folgen Sie den Anweisungen, um einen Zeitpunkt festzulegen, an dem die Begrüßung deaktiviert wird, oder lassen Sie sie unbegrenzt aktiviert.

#### **Aktivieren oder Deaktivieren der alternativen Begrüßung mit Sprachbefehlen**

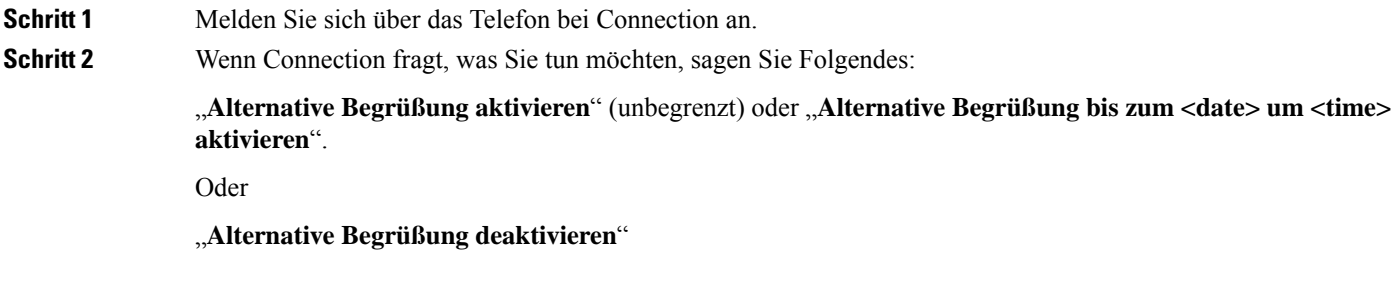

# **Ändern von Begrüßungen**

Wenn Sie eine persönliche Begrüßung aktivieren, geben Sie die Zeitdauer für die Verfügbarkeit der Begrüßung an. Cisco Unity Connection gibt die Begrüßung in der entsprechenden Situation bis zum angegebenen Zeitpunkt wieder. Anschließend wird die Begrüßung automatisch deaktiviert. Sie können beispielsweise festlegen, dass Ihre alternative Begrüßung nur bis zu Ihrer Rückkehr aus dem Urlaub wiedergegeben wird.

Sie können eine Begrüßung auch ohne festgelegtes Enddatum aktivieren. Dies bietet sich insbesondere für die Begrüßung bei Besetzt oder die Begrüßung außerhalb der Geschäftszeiten an.

Wählen Sie aus einer der folgenden Quellen aus, was Anrufer bei einer aktivierten Begrüßung hören:

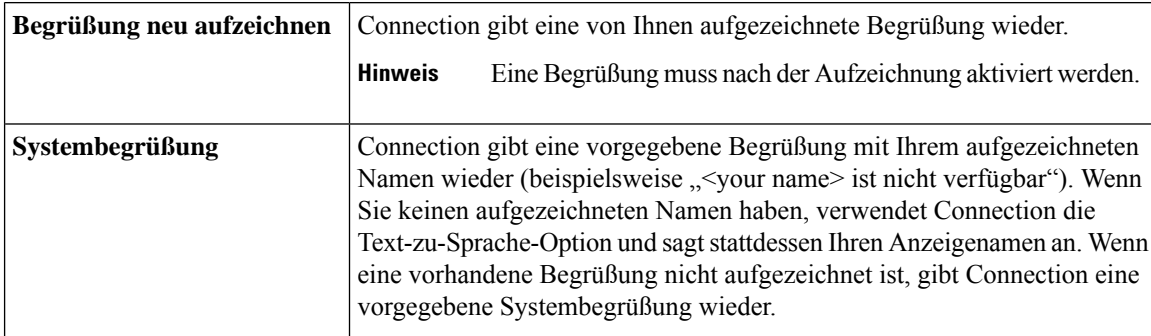

Sie können eine Begrüßung jederzeit deaktivieren. Wenn eine Begrüßung deaktiviert ist, wird sie von Connection nicht mehr wiedergegeben. Die Aufzeichnung wird jedoch nicht gelöscht.

 $\varphi$ 

Wenn Sie eine persönliche Begrüßung aufzeichnen und die Systembegrüßung aktivieren, kann die Begrüßung nicht mehr über das Telefon aufgerufen werden. Zeichnen Sie eine neue persönliche Begrüßung auf und aktivieren Sie diese Begrüßung. **Tipp**

#### **Ändern von Begrüßungen über das Tastenfeld des Telefons**

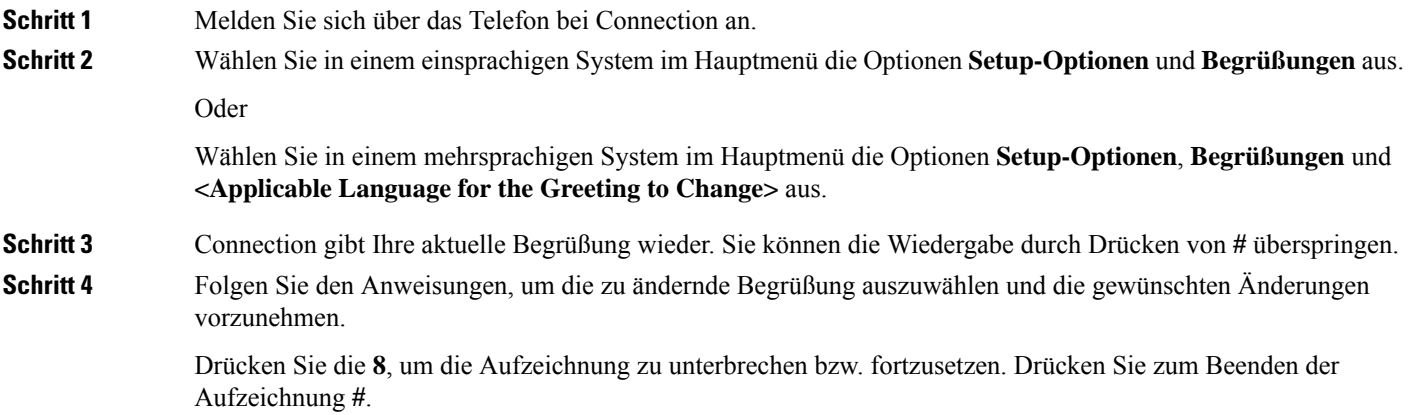

### **Ändern von Begrüßungen mit Sprachbefehlen**

**Schritt 1** Melden Sie sich über das Telefon bei Connection an.

**Schritt 2** Wenn Connection fragt, was Sie tun möchten, ändern Sie die Begrüßung mit den folgenden Befehlen und folgen Sie den weiteren Anweisungen:

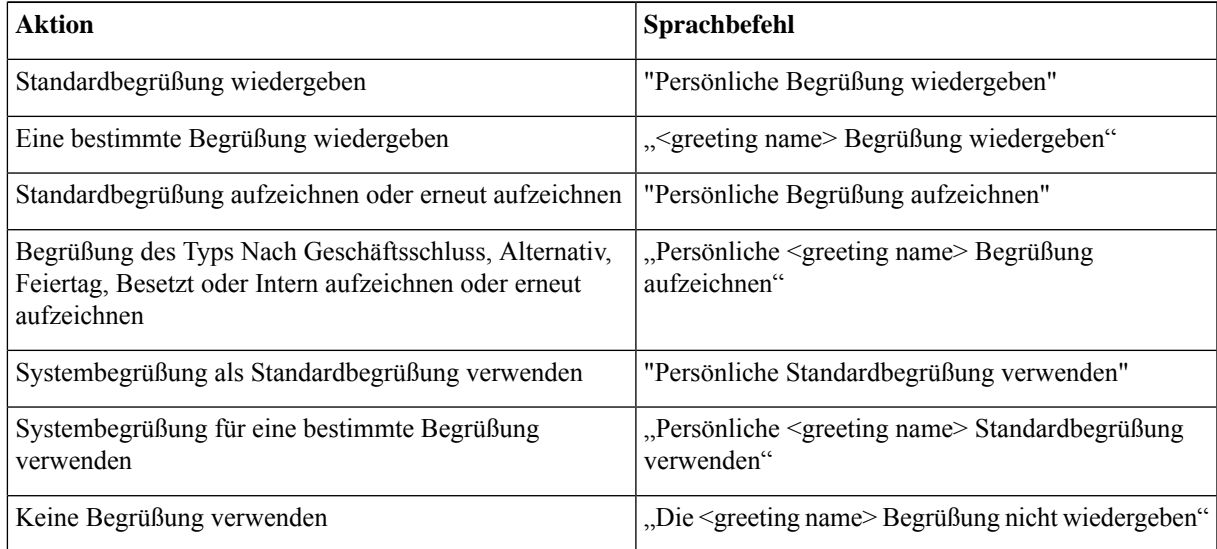

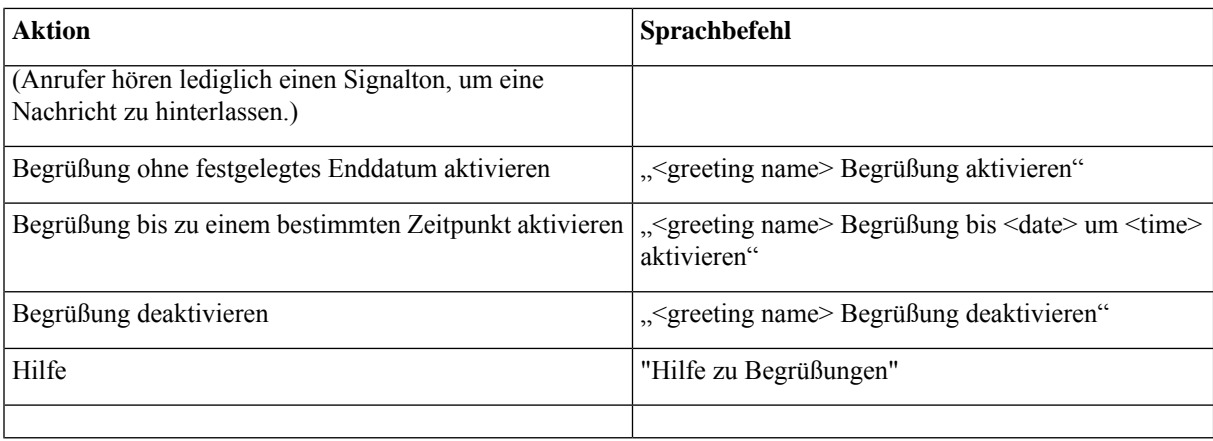

Drücken Sie die 8, um die Aufzeichnung zu unterbrechen bzw. fortzusetzen. Drücken Sie die #-Taste oder schweigen Sie, um die Aufzeichnung zu beenden.

### **Wiedergeben aller Begrüßungen**

Cisco Unity Connection gibt die aktuelle Begrüßung zuerst und anschließend die anderen Begrüßungen wieder.

#### **Wiedergeben aller Begrüßungen über das Tastenfeld des Telefons**

**Schritt 1** Melden Sie sich über das Telefon bei Connection an.

**Schritt 2** WählenSie in einem einsprachigenSystem im Hauptmenü die Optionen**Setup-Optionen**, **Begrüßungen**und **Alle Begrüßungen wiedergeben** aus.

Oder

Wählen Sie in einem mehrsprachigen System im Hauptmenü die Optionen **Setup-Optionen**, **Begrüßungen**, **<Applicable Language in Which to Hear Greetings>** und **Alle Begrüßungen wiedergeben** aus.

Connection gibt die sechs Begrüßungen wieder und beginnt mit der aktuellen Begrüßung.

### **Wiedergeben aller Begrüßungen mit Sprachbefehlen**

**Schritt 1** Melden Sie sich über das Telefon bei Connection an. **Schritt 2** Wenn Connection fragt, was Sie tun möchten, sagen Sie Folgendes: "**Alle Begrüßungen wiedergeben**"

Connection gibt die sechs Begrüßungen wieder und beginnt mit der aktuellen Begrüßung. Für jede Begrüßung teilt Ihnen Connection mit, ob diese aktiviert oder deaktiviert ist.

## **Aufzeichnen vonBegrüßungen in mehreren Sprachen auf einem mehrsprachigen System**

Bei einem mehrsprachigen System haben Sie die Möglichkeit, Ihre Begrüßungen in mehreren Sprachen aufzuzeichnen. Wenn Cisco Unity Connection beispielsweise so konfiguriert ist, dass Ansagen inFranzösisch und Spanisch erfolgen, können Sie Ihre Standardbegrüßung in beiden Sprachen aufzeichnen, damit Anrufer Ihre Begrüßung in der jeweiligen Sprache hören können.

Wenn Sie für eine im System aktivierte Sprache keine Begrüßung aufzeichnen, gibt Connection bei Anrufen, die dieser Sprache zugeordnet werden, die Systembegrüßung wieder. Wenn Sie Ihre Standardbegrüßung beispielsweise inFranzösisch, aber nicht inSpanisch aufgezeichnet haben, hörenSpanisch sprechende Anrufer die Systembegrüßung, während Französisch sprechende Anrufer die von Ihnen aufgezeichnete französische Begrüßung hören.

Wenn Sie eine Begrüßung in einer anderen Sprache aufzeichnen, gibt Connection die Optionen des Begrüßungsmenüs ebenfalls in dieser Sprache wieder.

### **Aufzeichnen einer Begrüßung in einer anderen Sprache über das Tastenfeld des Telefons**

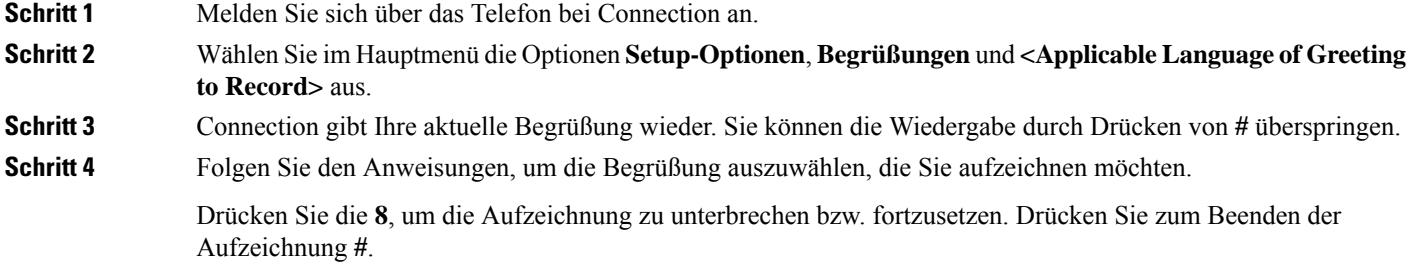

#### **Aufzeichnen einer Begrüßung in einer anderen Sprache mit Sprachbefehlen**

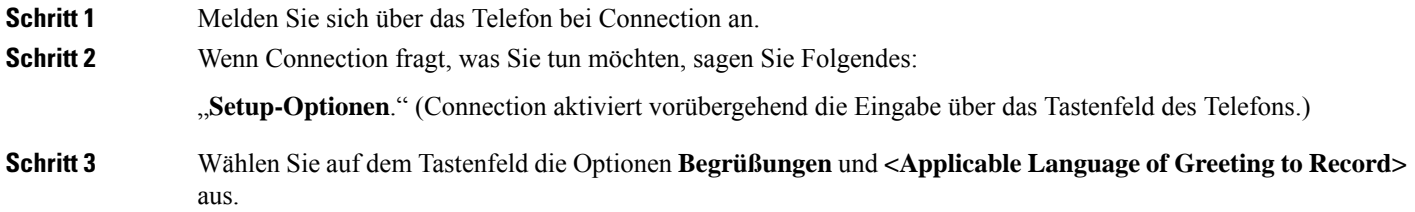

#### **Schritt 4** Connection gibt Ihre aktuelle Begrüßung wieder. Sie können die Wiedergabe durch Drücken von **#** überspringen. Schritt 5 Folgen Sie den Anweisungen, um die Begrüßung auszuwählen, die Sie aufzeichnen möchten.

Drücken Sie die 8, um die Aufzeichnung zu unterbrechen bzw. fortzusetzen. Drücken Sie die #-Taste oder schweigen Sie, um die Aufzeichnung zu beenden.

Wenn Sie wieder Sprachbefehle verwenden möchten, drücken Sie wiederholt die **\***-Taste, bis Sie die Ansage "Sprachbefehl-Konversation" hören. **Tipp**

#### Über diese Übersetzung

Cisco kann in einigen Regionen Übersetzungen dieses Inhalts in die Landessprache bereitstellen. Bitte beachten Sie, dass diese Übersetzungen nur zu Informationszwecken zur Verfügung gestellt werden. Bei Unstimmigkeiten hat die englische Version dieses Inhalts Vorrang.